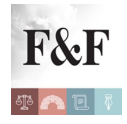

## [Condividi](https://www.addtoany.com/share)

Il *[software](https://www.agenziaentrate.gov.it/portale/schede/comunicazioni/fatture-e-corrispettivi/software-compilazione-fattura-elettronica)* Compilazione Fattura Elettronica (Versione 2.1.2 del 10/10/2022) consente la compilazione della comunicazione mediante una serie di domande che determinano la struttura del file xml da trasmettere all'Agenzia delle Entrate e predispone i pannelli per la compilazione.

Si ricorda che riguardo alla fatturazione elettronica è stata aggiornata la "*[Guida alla compilazione FE ed esterometro \(versione 1.8\)](https://www.agenziaentrate.gov.it/portale/documents/20143/451259/Guida_compilazione-FE-Esterometro-V1.8.pdf/c0aca469-4c4a-9b8d-048c-398412435c26)*["](https://www.agenziaentrate.gov.it/portale/documents/20143/451259/Guida_compilazione-FE-Esterometro-V1.8.pdf/c0aca469-4c4a-9b8d-048c-398412435c26) in seguito alla definizione del nuovo tipo documento TD28 per la comunicazione esterometro nel caso di ricezione di fattura cartacea con addebito IVA da operatore sammarinese per acquisto di beni; Inoltre sono state aggiornate le "*[Specifiche tecniche \(versione 1.7.1\)](https://www.agenziaentrate.gov.it/portale/documents/20143/451259/Allegato+A+-+Specifiche+tecniche+vers+1.7.1.pdf/5c3de81a-7ad5-34a7-54b0-735b1456972c)*" le cui novità sono descritte nel documento "*[Motivi dell'aggiornamento](https://www.agenziaentrate.gov.it/portale/documents/20143/451259/Variazioni+alle+specifiche+tecniche+fatture+elettroniche2022-09-30.pdf/ed309e26-03a4-2544-6d01-fd8e757fb918)*" (link esterni al sito: https://www.agenziaentrate.gov.it/).

Indipendentemente dal sistema operativo, per eseguire il software selezionare il link **[Compilazione fattura elettronica](https://jws.agenziaentrate.it/jws/dichiarazioni/2018/FEL18.jnlp)**.

E' disponibile anche una **[guida](https://www.agenziaentrate.gov.it/portale/documents/20143/288124/Guida+SW+Compilazione+Fattura+Elettronica_guida_.pdf/0701b202-42bb-8a68-255c-ebbb37f36a34)** per l'utilizzo del software.

Quando viene avviata per la prima volta, l'applicazione potrebbe visualizzare la finestra di dialogo Avviso di protezione contenente informazioni sul fornitore del software (Agenzia delle Entrate); considerare affidabile il fornitore di software e selezionare il tasto Esegui per continuare con l'installazione.

**Attenzione**: **[istruzioni](https://www.agenziaentrate.gov.it/portale/documents/20143/288124/Istruzioni+in+caso+emergenza_stand+alone+1.8.192.pdf/0ac2c5b4-a852-5f7e-cc6d-deb335312fae)** in caso di messaggio "Impossibile avviare

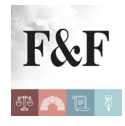

## l'applicazione"

Per avviare l'applicazione successivamente alla prima volta, è sufficiente selezionare il precedente link oppure, esclusivamente sui sistemi operativi Windows, eseguire l'applicazione da Start/Tutti i programmi/Unico on line.

Indipendentemente dal metodo di avvio scelto, l'applicazione si connette al server Web per verificare l'esistenza di una versione più recente del software e, in caso positivo, procede all'eventuale aggiornamento. In tal modo l'utente ha la garanzia di utilizzare sempre l'ultima versione dell'applicazione senza dover eseguire complesse procedure di aggiornamento.

Il software **Compilazione Fattura Elettronica** consente la compilazione della comunicazione mediante una serie di domande che determinano la struttura del file xml da trasmettere all'Agenzia delle Entrate e predispone i pannelli per la compilazione.

Il file generato con il software avrà la seguente nomenclatura: ITCodiceFiscale\_12345.xml (*dove il codice fiscale è quello del soggetto che trasmette la fattura*)

**Attenzione**: se si utilizza il Software di compilazione in modalità offline per lunghi periodi di tempo e si riscontra un problema tecnico, è consigliabile chiudere l'applicazione, collegarsi momentaneamente a internet e riaprirla. In questo modo il software verrà aggiornato automaticamente all'ultima versione disponibile.

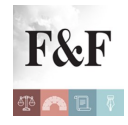

## **Le modifiche introdotte nella nuova versione (Versione 2.1.2 del 10/10/2022)**

Aggiornamenti in conformità alle modifiche presenti nei documenti relativi alle **[specifiche tecniche di recente pubblicazione](https://www.agenziaentrate.gov.it/portale/documents/20143/451259/Allegato+A+-+Specifiche+tecniche+vers+1.7.1.pdf/5c3de81a-7ad5-34a7-54b0-735b1456972c)**[.](https://www.agenziaentrate.gov.it/portale/documents/20143/451259/Allegato+A+-+Specifiche+tecniche+vers+1.7.1.pdf/5c3de81a-7ad5-34a7-54b0-735b1456972c)

Fonte: Agenzia delle Entrate, https://www.agenziaentrate.gov.it